# Lattice Design Lectures JAI lectures - Michaelmas Term 2021

Hector Garcia Morales

University of Oxford/CERN

27 October 2021

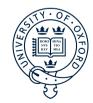

#### Outline

Introduction

Install and Run MADX

MADX input and output

Matching and Tracking

Some examples

#### Introduction

- ▶ How to install and run MADX.
- ▶ How to use elements and sequences as inputs.
- ▶ How to extract information about Twiss functions, tunes, orbits...
- ► Matching, Tracking and Plotting.
- ► Some examples.

#### What is MADX?

MAD (Methodological Accelerator Design) is a program for accelerator design and simulation.

- ► Uses a sequence of elements placed sequentially along a reference orbit,
- ➤ The reference orbit is the path of a charged particle having the central design momentum of the accelerator through ideal magnets.
- ► The reference orbit consist of a series of straight line segments and circular arcs.
- Local curvilinear right handed coordinate system.

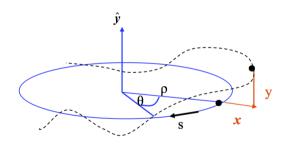

#### What is MADX useful for?

- ► Multiplatform.
- ▶ Very flexible and possible to extend.
- ▶ Made for complicated applications.
- ▶ Mainly designed for large projects (LEP, LHC, CLIC, FCC).

# What is MADX not useful for?

- ► A program for teaching.
- ► Easy for beginners.
- ► Friendly graphical user interface.

# Installing MADX

- ► MADX website: https://mad.web.cern.ch/mad/
- ▶ Go to releases and download the last version.
- ► MAD-NG: under development.

#### Run MADX

```
hector@hector-OptiPlex-9020: ~
                        hector@hector-OptiPlex-9020: ~ 80x24
bash-4.2$ madx
 + Support: mad@cern.ch, http://cern.ch/mad +
 + Release date: 2020.09.01
 + Execution date: 2020.10.08 14:18:35
```

#### Run MADX

```
hector@hector-OptiPlex-9020: ~
                       hector@hector-OptiPlex-9020: ~ 80x24
bash-4.2$ madx job.madx
 _____
       MAD-X 5.06.01 (64 bit. Linux)
 + Support: mad@cern.ch, http://cern.ch/mad +
 + Release date: 2020.09.01
 + Execution date: 2020.10.08 14:19:17
system,"mkdir result";
 Sequence definition
Option, -echo, -warn,-info:
START MATCHING
number of sequences: 1
sequence name: lhcb1
number of variables:
user given constraints: 4
```

# MADX syntax and input structure

```
3 FODO match.madx
  Open 🔻
                                                                                           Save
                                                                                                   Ξ
    ## Definition of elements
 2! Define two quadrupoles (note the deferred assignments).
 3 gf type: quadrupole, l=1.5, k1:=kf;
 4 gd type: quadrupole, l=1.5, k1:=kd;
 6! ## Definition of the sequence
 7 | A short fodo of 10 m.
 8 fodo:sequence, refer=exit, l=10;
 9 gf: gf type, at=5:
10 qd: qd type, at=10;
11 endsequence;
12
13! ## Definition of the strength
14 kf=+0.25:
15 kd:=-kf:
16
17! ## Definition of the beam
18 beam, particle=proton, energy=7000;
19
20! ## Activation of the sequence
21 use, sequence=fodo:
22
23! ## Operations
24! A simple twiss and plot
                                                                                                 10 / 16
25 select. flag=twiss. column=name.s.betx. betv. alfx.alfv:
```

```
23! ## Operations
24! A simple twiss and plot
25 select, flag=twiss, column=name, s, betx, bety, alfx, alfy;
26 twiss, file=before matching.twiss;
27 plot, haxis=s, vaxis=betx, bety, colour=100, noversion=true, title='before matching':
28
29! ## Matching
30 match. sequence=fodo:
31
    global, g1=.25;
    global, g2=.25;
32
33 vary, name=kf, step=0.00001;
34 varv. name=kd. step=0.00001:
   lmdif, calls=50, tolerance=1e-8;
36 endmatch:
37
38! ## Operations
39 twiss, file=after matching.twiss:
40 plot, haxis=s, vaxis=betx, bety, colour=100, noversion=true, title='after matching', interpolate=tr
41
42 ! ## Output
43 value, table(summ.01):
44 value, table(twiss,qf, betx);
45
46! ## Conversion ps2pdf
47! This command assumes that in your system the command ps2pdf is available
48 system, 'ps2pdf madx.ps F0D0 match.pdf';
49
50 I ## Fxit
                                                                                            Ln 3711-616
                                                             Fortran 95 ▼ Tab Width: 8 ▼
```

22

### MADX basic output

```
hector@hector-HP-EliteBook-840-G1: ~
                                     hector@hector-HP-EliteBook-840-G1: ~ 107x35
select, flag=twiss, column=name,s,betx, bety, alfx,alfy;
enter Twiss module
teration: 1 error: 0.000000E+00 deltap: 0.000000E+00
orbit: 0.000000E+00 0.000000E+00 0.000000E+00 0.000000E+00 0.000000E+00
+++++ table: summ
                      -0.4863193631
    -0.4863193631
                        16.65487108
                                                                 synch 1
plot, haxis=s, vaxis=betx, bety, colour=100, noversion=true, title='FODO';
Plot - default table plotted: twiss
```

# Matching

- ▶ Manually matching optics in MADX might be a hard task.
- ► MADX does it for you.
- ► How?
  - ► Select a sequence.
  - ► Initiate the matching routine.
  - ► Select variables and constraints.
  - ► Two types of constraints:
    - ► Global variables.
    - ► Local variables.

# Tracking and Plotting

#### Tracking

- ▶ Particles can be tracked though the magnetic elements of your lattice.
- ► Two different ways:
  - ► MADX TRACK.
  - ▶ PTC (Polymorphic Tracking Code).

#### Plotting

▶ You can plot any output  $(\beta, \alpha, x, y...)$ .

# Some examples

#### Resources

- ▶ Many examples available at the MADX website.
- ► MADX Primer
- ▶ I uploaded the examples to the JAI lectures website.